## USB BUTTON LOAD CELL FOR FORCE MEASUREMENT

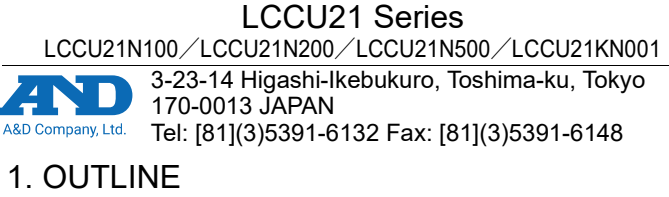

- Check the following packing contents before use.
- Main unit (load cell, cable and plastic case) - Mounting holder  $\int APX-4036220$ : For LCCU21N100 or LCCU21N200  $\int$ APX-4036221: For LCCU21N500 or LCCU21KN001

- USB cable - Instruction manual (this sheet)

Main unit Mounting holder USB cable

# 2. INTRODUCTION

The LCCU21 series is a compact and light compression digital load cell for force measurement. These can be used for the load distribution measurement, compression measurement and etc. Also, connecting the load cell to a computer using the USB cable allows for easy measurement.

# 3. SOFTWARE FOR MEASUREMENT

By using the "WinCT-DLC" software for measurement, the measurement data can easily be confirmed on a computer.

"WinCT-DLC" can be downloaded from A&D's website (https://www.aandd.jp).

### 4. SPECIFICATIONS

- $\Box$  Attach the load cell to a rigid and flat base (the fixed surface). If there is slope or distortion on a part of the base, it affects the measurement accuracy.
- $\Box$  The mounting surface is gray area on the bottom of the load cell in the figure.
- Do not apply load to the concavity of the center of the bottom ( mesh
- area).
- Don't defile with adhesive on mesh area.

- □ Clean the mounting surface before attaching the load cell.
- Fix the position of the load cell using adhesive or the mounting holder.

- **Use the cyanoacrylate adhesive.**
- **Push gently the load cell so as to keep the position. Paste the** adhesive to the place contacting the fixed surface and outer circumference of the load cell. Hold the load cell until maintaining the position. Do not apply excessive load and don't defile with adhesive on mesh area.
- Peel and shave adhesive using cutter and etc. when removing the load cell. Don't hit and shock to the load cell when removing it. Note injury and damage of the load cell in removing it.

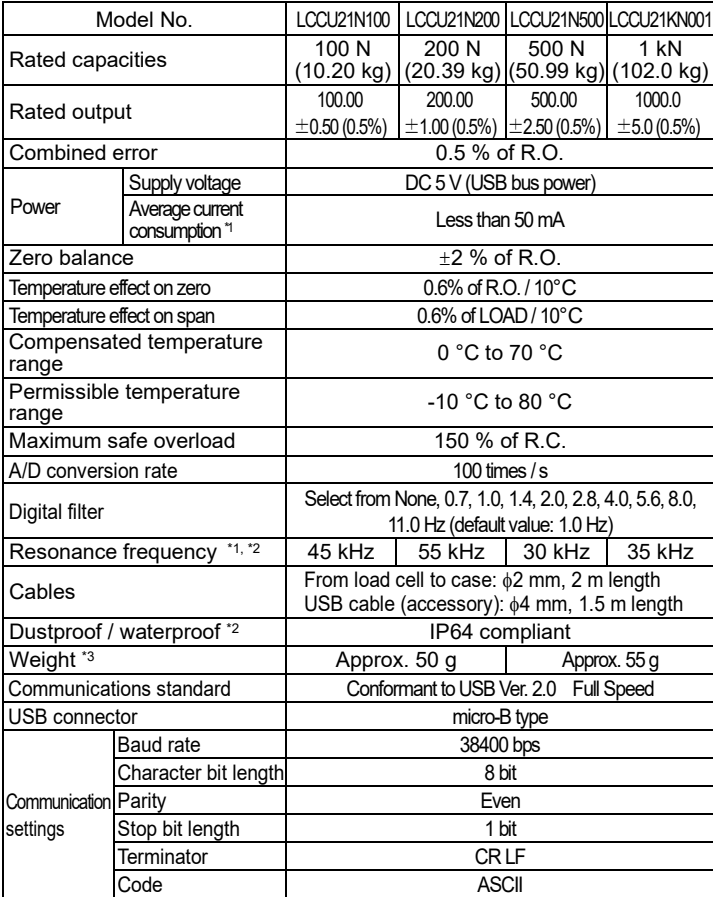

■ Put the load cell into the mounting holder. Fix them. **Note** M3 bolts are not included in accessories. **Example of the load cell installation Mounting holder used**

 $\Box$  Use the load cell with the load cell and computer at the same potential. Charging with the load cell may cause malfunctions. Specifically, take measures such as grounding the load cell.

□ Load a vertical load to the load cell indicated in the figure below. Avoid eccentric load, horizontal force and moment.

\*1: Reference value \*2: Load cell only \*3: Main unit (load cell, cable, plastic case)

# 5. INSTALLATION

#### 5.1. ATTACHING THE LOAD CELL

#### **Adhesive used**

Yellow………RX (receiving), Blue………Power (power supply)

**Example of the load cell installation Adhesive used**

#### **Mounting holder used**

When using the load cell by securing the plastic case, secure it as shown in the figure below using the two installation holes. **Note** M3 bolts are not included in accessories.

#### **Grounding example**

#### 5.2. LOADING TO THE LOAD CELL

Direction of force

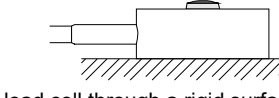

□ Apply load to the load cell through a rigid surface.

#### 5.3. CAUTIONS

- Avoid a shock and excessive force to the load cell.
- $\Box$  Keep a constant temperature using insulation, when the load cell is installed in a place exposed to direct sunlight or radiant heat.
- $\Box$  Handle the load cell cable gently. Do not pull it when using the load cell.  $\square$  Prevent the plastic case from getting wet.
- □ Only the provided USB cable should be used with this load cell. Using a USB cable other than the provided USB cable may prevent the load cell from making proper measurement due to the effect of noise.

# 6. COMPUTER CONNECTION PROCEDURE

- 1) Connect the device to the computer using the provided USB cable.
- 2) Select the device manager on the computer.
- 3) Click the "Ports (COM & LPT)".
- 4) Confirm the COM Port number displayed. The numerical value indicated by x in "USB Serial Port (COM x)" indicates the COM Port number. If multiple load cells are simultaneously connected to the computer without confirming the COM Port number, COM Port identification becomes difficult. Confirm the COM Port number one by one beforehand when connecting. \*4
- 5) Select the "Port Settings" tab in the "USB Serial Port (COM x) Properties", then select "Advanced".
- 6) In the "BM options", set the "Latency Timer (msec)" under 10 (reccomended value is 3). If it is not to set, a communication delay may result.
- \*4 If the COM Port number cannot be displayed due to failure in installing the driver, refer to the website of Future Technology Devices International. Ltd. to install the driver.

# 7. COMMAND LIST

In this document, only typical commands are discribed. To reference other commands and details of those commands, download the "LCCU21 WEB INSTRUCTION MANUAL" from A&D's website.

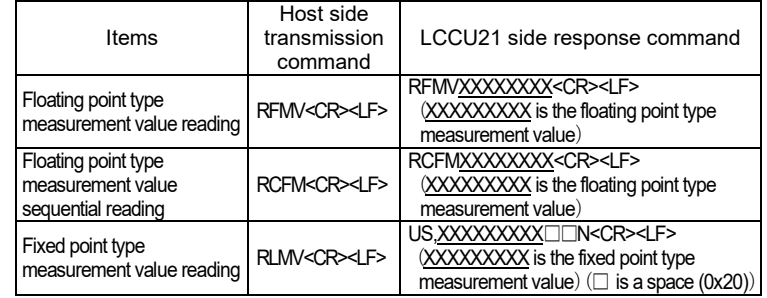

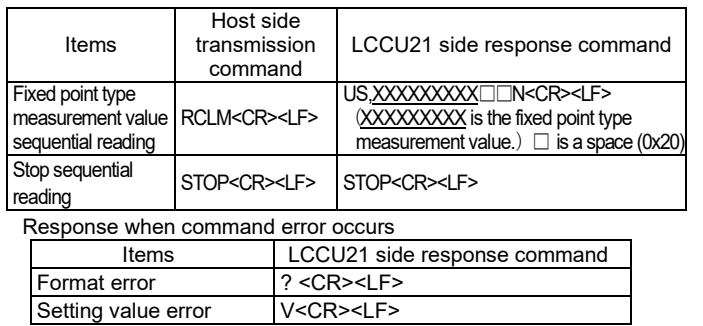

# 8. LED DISPLAY<br>Orange .......... TX (sending).

# 9. MAINTENANCE

- □ Remove all dirt and dust from the load cell, and always use it in a clean environment.
- □ When cleaning, use an air blower.

# 10. DIMENSION

(Number) : Reference value.

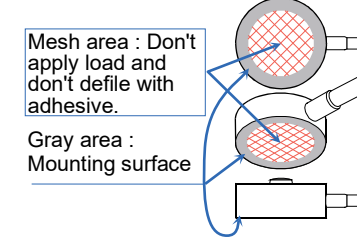

Paste the adhesive to the place contacting the fixed surface and outer circumference of the load cell.

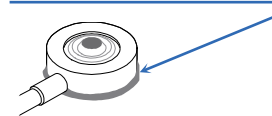

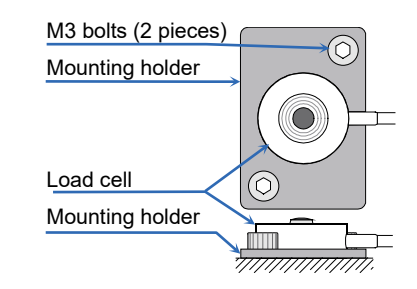

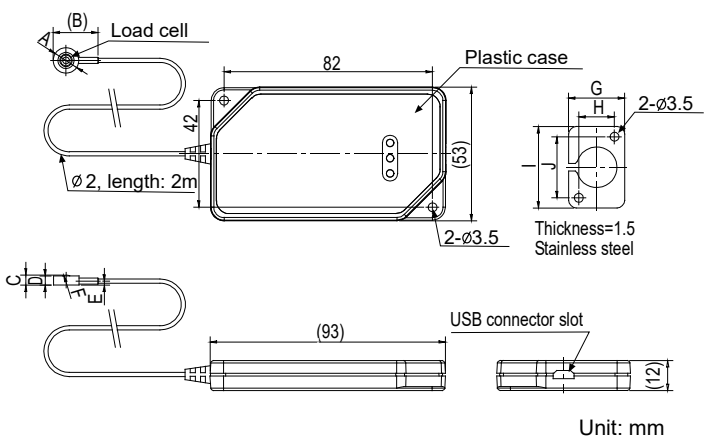

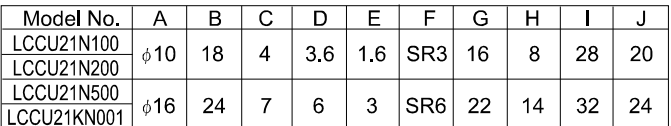

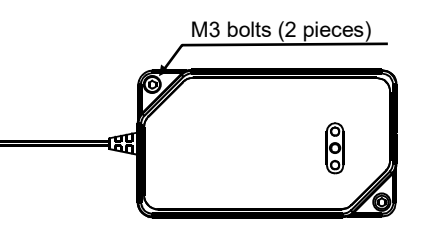

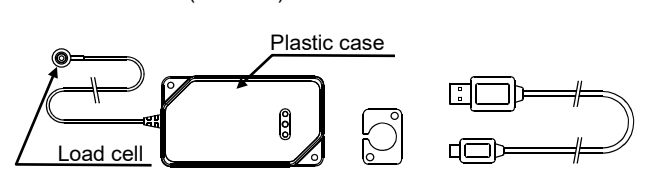

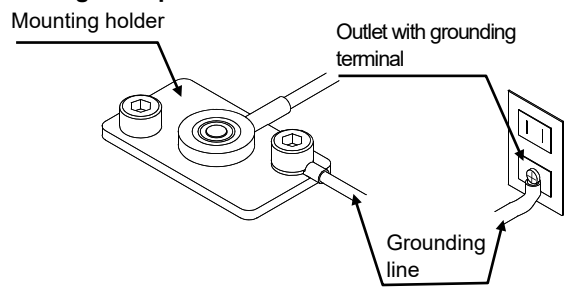